# External Attributes

External attributes are used for [custom data](https://flxone.atlassian.net/wiki/display/FTD/Custom+Data) provided to the system. This can then be used in components like Custom Audiences and Report Central.

#### **Contents on this page**

- [POST /external-attribute](#page-0-0)
	- [Description](#page-0-1)
	- [Endpoint](#page-0-2)
	- [Method](#page-0-3)
	- [Parameters](#page-0-4)
	- [Full example](#page-0-5)
	- [JSON Paths](#page-1-0)
		- [JSON Path, extracting the product name](#page-1-1)
		- [JSON Path, nested example](#page-1-2)

## <span id="page-0-0"></span>POST /external-attribute

### <span id="page-0-1"></span>**Description**

Create an external attribute / Setting up a custom attribute.

<span id="page-0-2"></span>**Endpoint**

/external-attribute

#### <span id="page-0-3"></span>**Method**

POST

### <span id="page-0-4"></span>**Parameters**

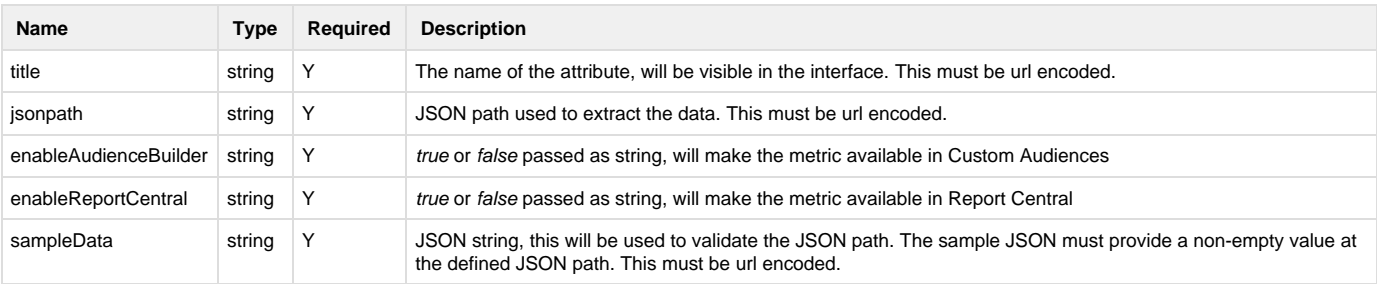

#### **Data available**

The data needs to be available in the system as it will be used as one of the validation steps. So first follow the steps from the [integratio](https://flxone.atlassian.net/wiki/display/FTD/Server+to+Server) [ns](https://flxone.atlassian.net/wiki/display/FTD/Server+to+Server) guideline, send a few data points and then proceed with this API.

It might take up to a few hours before data is available. As we will search through the data of the past 72 hours this API call might take a few minutes to complete.

### <span id="page-0-5"></span>**Full example**

```
curl -XPOST \
 --header "X-Auth: auth_token_here_after_auth" \
  --header "X-CSRF: csrf_token_here_after_auth" \
  "https://platform.flxone.com/api/external-attribute?title=Order%20ID&js
onpath=%24.purchase.order_id&enableAudienceBuilder=true&enableReportCent
ral=true&sampleData=%7B%22shop_location%22%3A%20%22New%20York%22%2C%20%2
2purchase%22%3A%20%7B%22order_id%22%3A12345%7D%7D"
cURL example
```
Please refer to the section [authentication](https://flxone.atlassian.net/wiki/display/FTD/Authentication) for the auth and csrf tokens.

### <span id="page-1-0"></span>**JSON Paths**

You can see a JSON path as an XPath in XML, but then for JSON data. We will show you a few examples on how to extract data from our system using these JSON paths.

### <span id="page-1-1"></span>**JSON Path, extracting the product name**

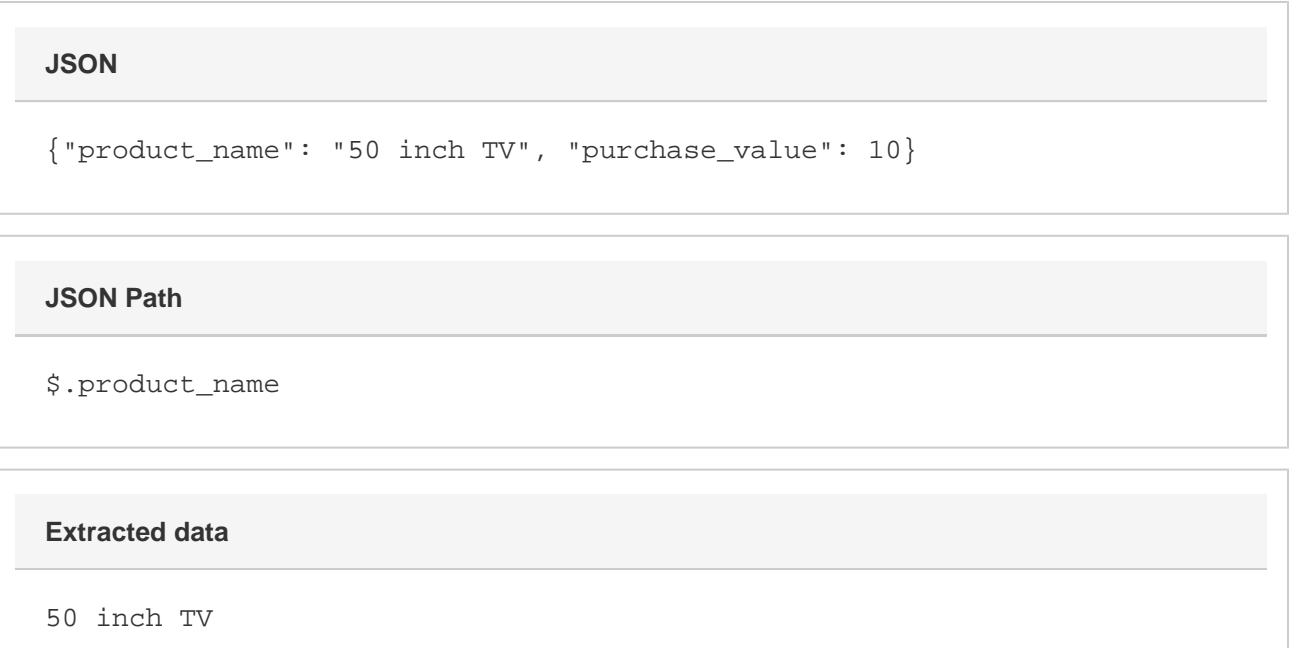

### <span id="page-1-2"></span>**JSON Path, nested example**

{"shop\_location": "New York", "purchase": {"order\_id":12345}} **JSON**

### **JSON Path**

\$.purchase.order\_id

### **Extracted data**

12345